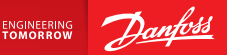

**Installation Guide**

# **Danfoss Link™ CC Central Controller**

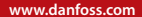

Danfoss

Danfoss

## **1. Pika-asennusohje**

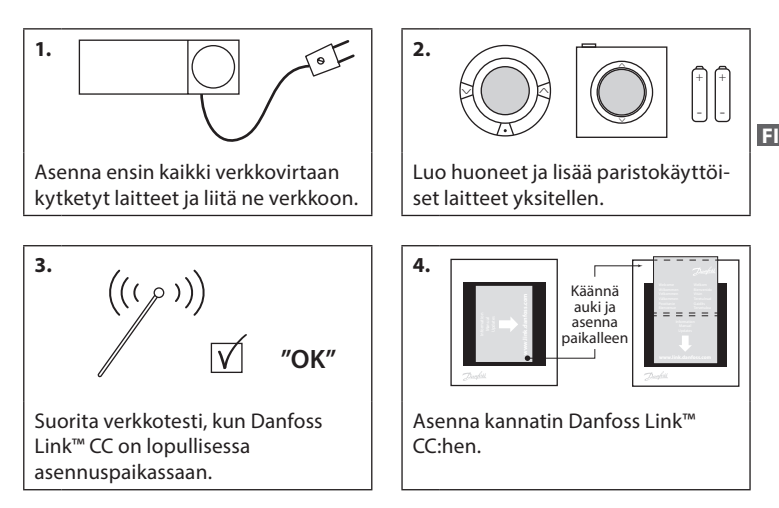

#### *Vihjeet!*

- *• Näppäintä* ? *voidaan käyttää milloin tahansa asennuksen aikana.*
- *• Hae aina ennen asennusta uusin ohjelmistoversio osoitteesta www.link.danfoss.com. Katso luku 7: Ohjelmistoversion päivittäminen.*

Danfoss Heating Solutions **VISGL90N** 05/2015 **75/2015** 

## **2. Johdanto**

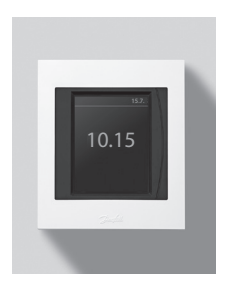

Danfoss Link™ on ohjelmoitava, langaton asuinrakennusten (enimmäispinta-ala noin 300 m<sup>2</sup>) lämmitysjärjestelmien ohjausjärjestelmä. Keskusyksikkö koostuu Danfoss Link™ CC -keskusyksiköstä, joka on varustettu värikosketusnäytöllä, jolla järjestelmän kaikkia osia voi ohjata. Tässä asennusoppaassa selostetaan kaikki Danfoss

Link™ CC:n tiedot sekä käyttöönotto. Oppaassa esitetään suositukset ja ohjeet, jotka on otettava huomioon langattoman järjestelmän käsittelyssä. Lisäksi oppaassa selostetaan järjestelmän asetusten määrittäminen.

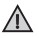

! *Käyttö- ja huonelaitteiden mukana toimitetuissa ohjeissa selostetaan laitteen kytkeminen verkkoon. Ohjeessa mainitaan myös, onko laite käyttö- vai huonelaite.*

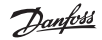

### **3. Asennusta koskevat ohjeet**

Signaalin voimakkuus riittää useimpiin käyttötarkoituksiin, mutta langattomat signaalit heikentyvät Danfoss Link™ CC:n ja huonelaitteiden välillä ja signaalien tiellä olevat esteet vaihtelevat rakennuksittain.

Ota seuraavat seikat huomioon suunnittelussa ja asennuksessa:

- Laitteiden väli saa olla enintään 30 metriä vapaassa tilassa.
- Vastaanottimet on hyvä sijoittaa lähettimen vastaiselle tai viereiselle seinälle.
- Metallirakenteet voivat heikentää langattomia signaaleja.
- Raudoitetut betoniseinät ja -lattiat vaimentavat signaalia merkittävästi, mutta lähes kaikentyyppiset rakenteet heikentävät sitä jossain määrin.
- Myös rakennuksen muodot, kuten kulmat, voivat estää signaalin kulkua joko pidentämällä matkaa, joka sen on kuljettava, tai haittaamalla sen heijastumista.

#### *Huom:*

*Danfoss suosittelee laatimaan ennen asennusta asennussuunnitelman, joka auttaa hahmottamaan eri huoneisiin tulevat laitteet ja niiden sijoituspaikat.*

<u>Danfoss</u>

### **3.1. Asianmukainen asennussuunnitelma**

- *Danfoss Link™ CC:n ja muiden langattomien Danfoss-yksikköjen välillä*  ∀ *ei saa olla metalliesineitä.*
- *Danfoss Link™ CC asennetaan mahdollisimman keskelle lattiatasoa*  ∀ *(enintään 30 metriä vapaata tilaa laitteiden välillä).*
- *Ohjaa langaton signaali seinien läpi lyhyintä mahdollista diagonaalista*   $\forall$ *reittiä.*

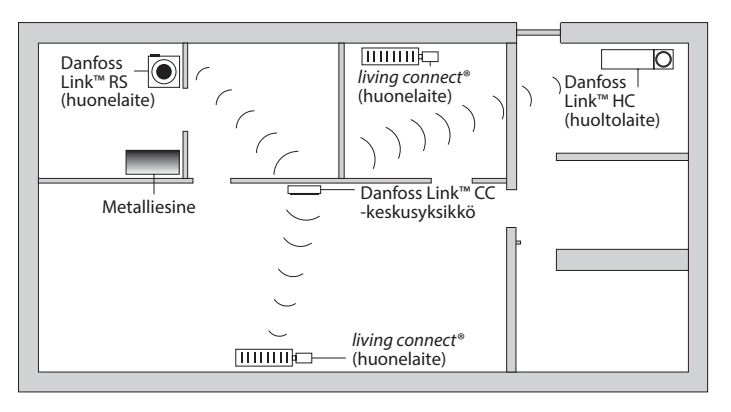

<u>Danfoss</u>

#### **3.2. Virheellinen asennussuunnitelma**

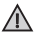

! *Metalliesineitä Danfoss Link™ CC:n ja muiden langattomien Danfoss-yksikköjen välillä*

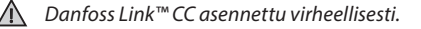

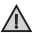

! *Diagonaalinen seinien lävistys.*

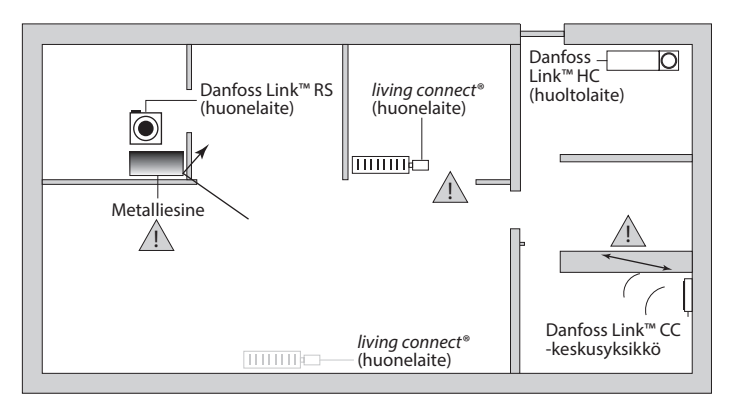

<u>Danfost</u>

#### **3.3. Miten ja milloin toistimia käytetään?**

#### **Mikä on toistimen tarkoitus?**

Toistin vahvistaa langattoman signaalin, kun Danfoss Link™ CC:n ja muiden langattomien Danfoss-yksikköjen välille ei voida muodostaa riittävän voimakasta yhteyttä.

#### **Milloin toistinta tarvitaan?**

- 1. Suorita asennus ja suorita verkkotesti (kohdan 4.9 mukaisesti). Jos jossakin laitteessa on vika, liitä verkkoon toistin (CF-RU) Danfoss Link™ CC:n ja viallisten laitteiden välille.
- 2. Vaihtoehtoisesti jatka suunnittelua. Jos vastaat "kyllä" vähintään yhteen seuraavista kysymyksistä, Danfoss suosittelee liittämään toistimen asennuksen alkuun (katso 3.4).
	- Ovatko väliseinät tai kerrosten väliset rakenteet teräsvahvisteista betonia?
	- Onko Danfoss Link™ CC:n ja viimeisen laitteen välinen etäisyys yli 20 metriä ja onko signaalin läpäistävä enemmän kuin kaksi vahvaa seinää (kiviseinää tai vahvistamatonta betoniseinää).
	- Onko Danfoss Link™ CC:n ja viimeisen laitteen välinen etäisyys yli 25 metriä ja onko signaalin läpäistävä enemmän kuin kaksi kevyttä seinää (kipsilevy tai puu).
	- Onko vapaa näkyvyys yli 30 metriä?

Toistin (CF-RU) voidaan tilata Danfossin tilausnumerolla 088U0230 tai LVI-numerolla 2029034

#### *Huom:*

*Nämä ovat vain viitteellisiä ohjeita, koska langattomaan yhteyteen vaikuttavat monet eri seikat.*

Danfoss

 **FI**

#### **3.4. Toistimien sijoittaminen**

**Suunnittelunäkymä - yksikerroksinen rakennus**

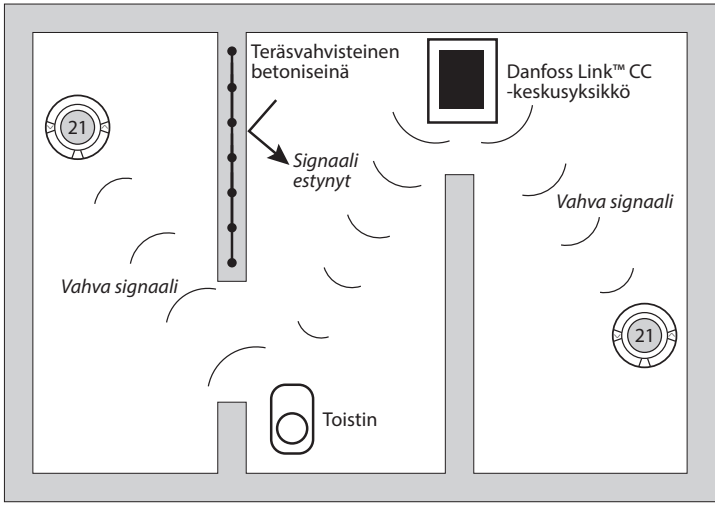

<u>Danfoss</u>

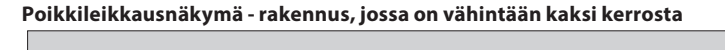

**2. kerros**

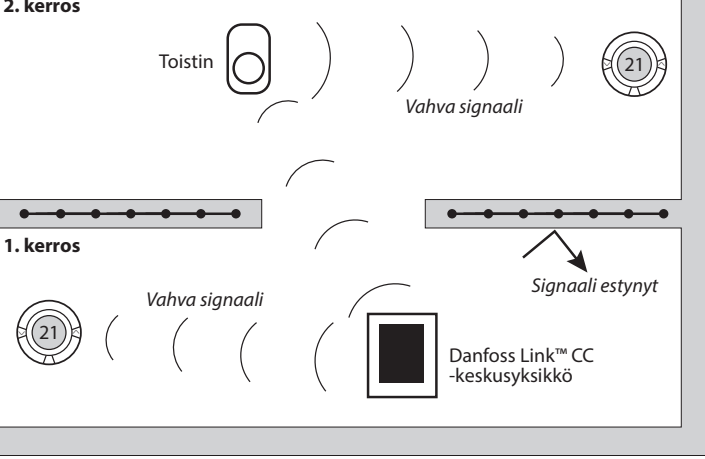

 **FI**

## **4. Asennusohje**

Danfoss Link™ CC saa virtansa joko seinään asennettavalla kiinteällä PSU-virtalähteellä tai NSU-verkkovirtalähteellä.

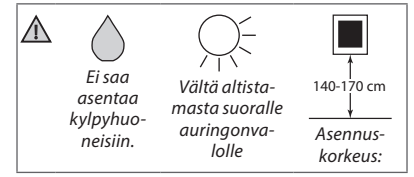

### **Danfoss Link™ CC:n asennus PSU-virtalähteen yhteydessä**

- Pidä PSU:ta seinäkotelon päällä ja merkitse neljä ruuvin reikää. Varmista, että yläreunat ovat kohdakkain.
- Poraa reiät ja laita niihin proput.
- Liitä PSU takapuolella olevan kytkentäkaavion mukaisesti.
- Kiinnitä PSU paikoilleen neljällä ruuvilla.

#### **Danfoss Link™ CC:n asennus NSU-virtalähteen yhteydessä**

- Pidä asennuslevyä seinää vasten ja merkitse neljä ruuvin reikää. Varmista, että yläreunat ovat kohdakkain.
- Poraa reiät ja laita niihin proput.
- Kiinnitä asennuslevy neljällä ruuvilla. *Älä asenna Danfoss Link™ CC:tä vielä!*
- Liitä NSU-pistotulppa pistorasiaan.

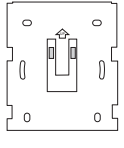

*PSU*

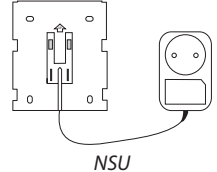

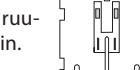

<u>Danfost</u>

### **4.1. Laitteiden lisääminen järjestelmään**

Lisättäessä laitteita Danfoss Link™ -järjestelmään Danfoss Link™ CC:n ja laitteen välinen etäisyys saa olla enintään 1,5 m. Ehdon täyttämisessä auttaa asennustyökalu, Danfoss Link™ BSU -paristovirtalähde.

- 1. Liu'uta kansi auki ja asenna paristot.
- 2. Liu'uta kansi takaisin paikalleen ja kiinnitä Danfoss Link™ BSU -paristoyksikkö Danfoss Link™ CC:n takaosaan. Kun olet valmis ottamaan laitteen käyttöön, käännä Danfoss Link™ BSU:n virtakytkin ON-asentoon.

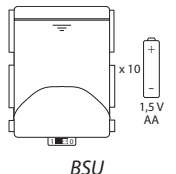

Nyt Danfoss Link™ CC käynnistyy. Tämä vie noin 30 sekuntia.

Paristoyksikkö (BSU) voidaan tilata Danfossin tilausnumerolla 014G0262 tai LVI-numerolla 4035209.

### **4.2. Virran kytkeminen ja maan, kielen, päiväyksen ja ajan asettaminen**

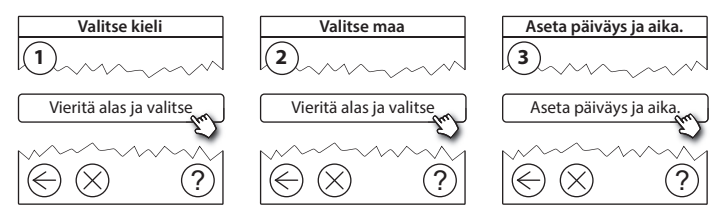

#### **4.3. Asennusvalikon käynnistäminen**

- Irrota Danfoss Link™ CC:n etukansi tarttumalla siihen reunojen läheltä ja vetämällä se varovasti pois paikaltaan.
- Paina asetuspainiketta (*SETUP*) 3 sekuntia huoltoalueelle pääsemiseksi.

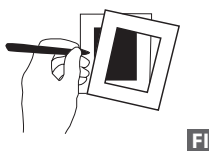

#### **4.4. Verkkovirtaan kytkettyjen laitteiden asennus**

Kytke ensin virta kaikkiin verkkovirtaa käyttäviin laitteisiin ja sitten tarvittaviin toistimiin.

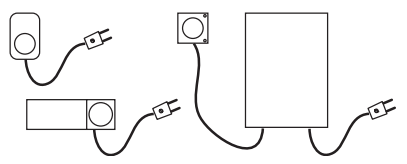

*Huom: Jos käytössä on Danfoss Link™ HC, kytke kaikki toimilaitteet (TWA), ennen kuin kytket yksikön verkkovirtaan. Katkaisinreleet näkyvät vain loppukäyttäjän valikossa.* 

- Muodosta pariyhteys laitteista Danfoss Link™ CC:hen.
- Aloita lähimpänä Danfoss Link™ CC:tä olevasta laitteesta ja etene kauemmas.

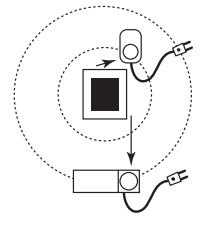

<u>Danfoss</u>

#### **4.5. Huoltolaitteiden lisääminen**

! *Lisää ensin erillinen toistin!*

Danfoss Link™ tukee monia erityyppisiä huoltolaitteita ja niiden toimintoja, kuten muiden sähkölaitteiden yksinkertaisia virtakytkimiä, toistimia ja vesikiertojärjestelmien hallintalaitteita ja muita alijärjestelmiä.

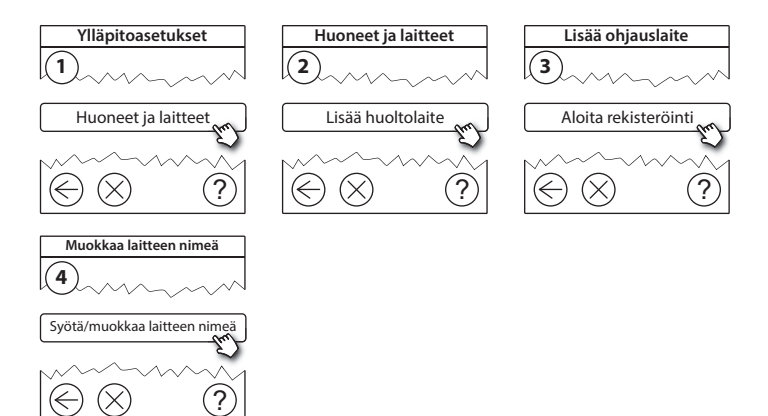

<u>Danfoss</u>

#### **4.6. Paristokäyttöisten huoltolaitteiden asennus**

Luo huoneet ja lisää paristokäyttöiset huonelaitteet määritettyihin huoneisiin. Tämä voidaan tehdä mielivaltaisessa järjestyksessä.

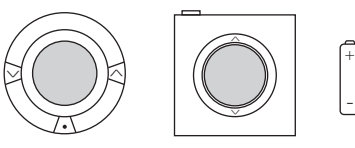

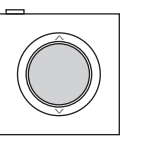

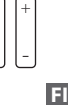

-

#### **4.7. Huoneiden luominen**

Danfoss suosittelee luomaan ja lisäämään yhden huoneen laitteet kerralla ja siirtymään sitten seuraavaan huoneeseen.

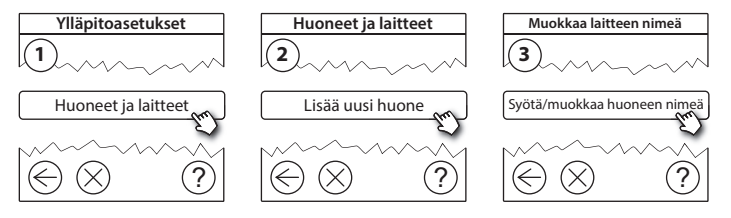

*Vihje!* Yleisten huonenimien luettelo on saatavana täällä.

<u>Danfoss</u>

### **4.8. Huonelaitteiden lisääminen**

Huonelaite säätää sen huoneen lämpötilaa, johon laite on asennettu. Kaikki laitteet on konfiguroitava aiemman asennussuunnitelman mukaisesti signaalin reitin varmistamiseksi.

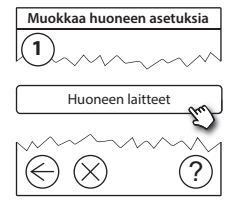

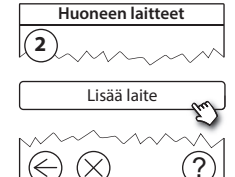

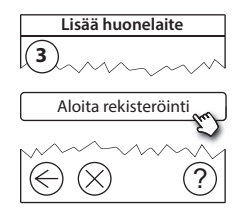

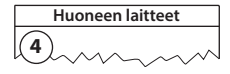

Konfigurointi on voimassa  $\mathsf{P}$ aina $\mathsf{\bigl(} \mathsf{\bigl(}$ 

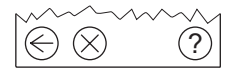

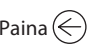

*Huom:*

*Danfoss Link*™ *CC valitsee säätelyperiaatteen automaattisesti huoneen laitteiden tyyppien perusteella. Tietoa säätelyperiaatteen muuttamisesta on kohdassa 5.2 Lämmityksen säätelyparametrien muuttaminen.*

**1**

#### **4.9. Verkon testaaminen**

Asennuksen päätyttyä verkko on testattava sen varmistamiseksi, että viestintä Danfoss Link™ CC:n ja kaikkien lisättyjen laitteiden kesken toimii luotettavasti.

*Huom: Älä suorita verkkotestiä ennen kuin Danfoss Link™ CC on kiinnitetty lopulliseen paikkaansa. Lisäksi varmista, että kaikki living connects® -kytkennät ovat pois asennustilasta (lisätietoja on living connect® -ohjekohdassa).*

- 1. Kytke paristoyksikkö pois päältä.
- 2. Aseta Danfoss Link™ CC aiemmin asennetulle asennuslevylle.
- 3. Nyt Danfoss Link™ CC käynnistyy.
- 4. Poista etukansi ja paina *SETUP*-painiketta 3 sekunnin ajan, jotta pääset huoltoalueelle.

?

Jos verkon toimivuus on epävarmaa, kannattaa suorittaa verkkotesti ennen asennuksen tekemistä kokonaan valmiiksi.

**2**

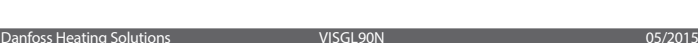

**Ylläpitoasetukset**

Tila ja diagnoosit

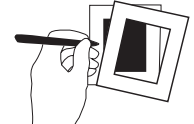

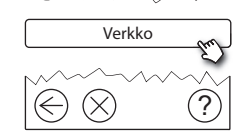

**Tila ja diagnoosit**

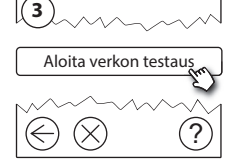

**Langattoman verkon tila**

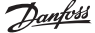

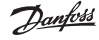

#### **Asennusopas Danfoss Link™ CC**

Verkon testauksen lopussa Danfoss Link™ CC odottaa kaikkien paristokäyttöisten laitteiden heräämistä ja ilmoittautumista. Noudata näytössä annettavia ohjeita. Jos verkon testauksessa ei esiinny ongelmia, muita toimia ei tarvita. Jos verkon testaus etenee hitaasti, Danfoss Link™ CC aloittaa ohjatun vianetsinnän ja antaa neuvoja prosessin nopeuttamiseksi.

#### **4.10. Asennuksen viimeistely**

Sulje asennus painamalla *SETUP*-painiketta.

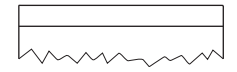

10:15

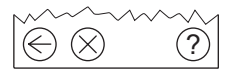

Danfoss

 **FI**

## **5. Nykyisen asennuksen muuttaminen**

### **5.1. Laitteiden lisääminen nykyiseen huoneeseen**

Poista etukansi ja paina *SETUP*-painiketta 3 sekunnin ajan, jotta pääset huoltoalueelle.

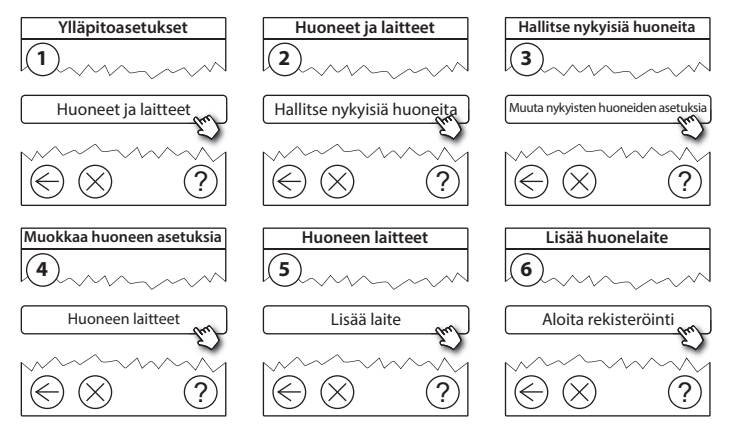

Jatka, kunnes kaikki uudet laitteet on lisätty haluttuun huoneeseen.

! *Testaa verkko aina kokoonpanon muokkaamisen jälkeen.*

<u>Danfoss</u>

### **5.2. Lämmityksen säätelyparametrien muuttaminen**

Poista etukansi ja paina *SETUP*-painiketta 3 sekunnin ajan, jotta pääset huoltoalueelle.

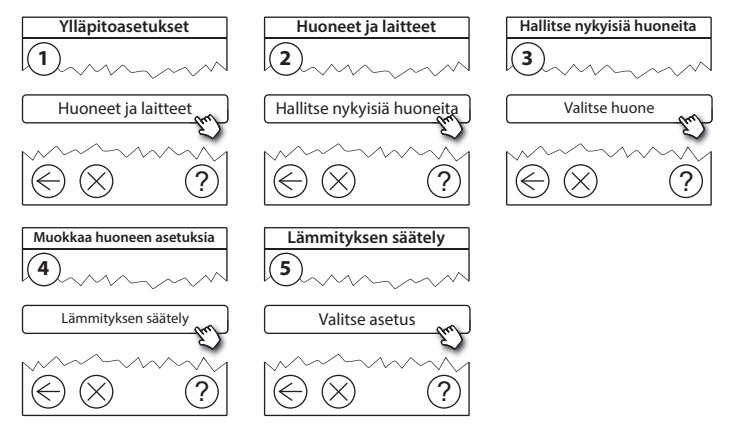

- **• Ennakoinnin toimintaperiaate:** Ennakoinnin valitsemalla järjestelmä ennakoi lämmityksen aloittamisen automaattisesti, jotta haluttu huoneen lämpötila saavutetaan haluttuun aikaan.
- **• Lattian maksimilämpötila:** Oletusasetus on 35 astetta (sähköinen lattialämmitys).
- **• Säätelytyyppi:** on käytettävissä vain sähkölämmityksen yhteydessä.

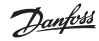

**Asennusopas Danfoss Link™ CC**

*Huom: Voit valita seuraavien säätelytyyppien välillä käyttämällä koodia [0044]:*

**Huoneanturi** (säätelee vain huoneen lämpötilan mukaan) - jos vain Danfoss Link™ RS on asennettuna (vesikiertoinen lattialämmitys) tai jos asennettuna ovat Danfoss Link™ RS ja Danfoss Link™ FT (sähkölämmitys).

 **FI Lattia-anturi** (säätelee vain lattian lämpötilan mukaan ) - jos vain Danfoss Link™ FT/S on asennettuna.

**Yhdistetty lattia-huoneanturi** (takaa lattian minimilämpötilan ja säätelee huoneen lämpötilaa) - Danfoss Link™ RS ja Danfoss Link™ FT/S ovat asennettuina. Jos kyseessä on vesikiertoinen lattialämmitys, ota huomioon lattian valmistajan ilmoittama suurin sallittu lattian lämpötila. Tämä voidaan varmistaa asentamalla termostaatin avulla ohjattu sekoitusventtiili.

<u>Danfost</u>

#### **5.3. Huoneen tai huoltolaitteen poistaminen verkosta**

Laitteita voi poistaa verkosta pitämällä painiketta painettuna sekä katkaisemalla samalla virran ja kytkemällä sen uudelleen päälle (ks. kuvat). Paina painiketta noin 5 sekunnin ajan, kun olet kytkenyt virran uudelleen päälle.

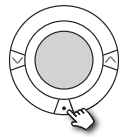

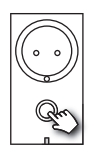

*living connect®* Danfoss Link™ PR CF-RU

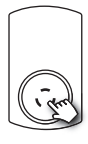

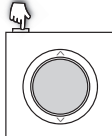

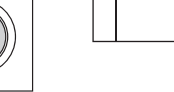

Danfoss Link™ RS Danfoss Link™ HC Danfoss Link™ BR

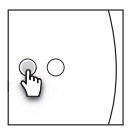

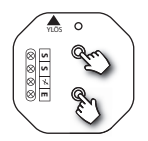

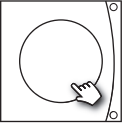

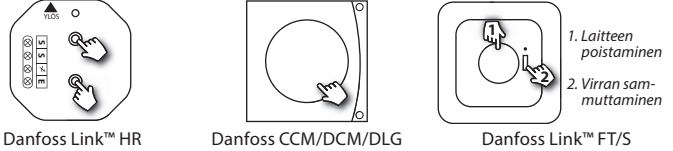

<u>Danfoss</u>

**Vaihtoehtoinen tapa viallisen tai puuttuvan laitteen poistamiseen (vain jos edellä kuvattu tapa ei ole mahdollinen):** Poista etukansi ja paina *SETUP*-painiketta 3 sekunnin ajan, jotta pääset huoltoalueelle.

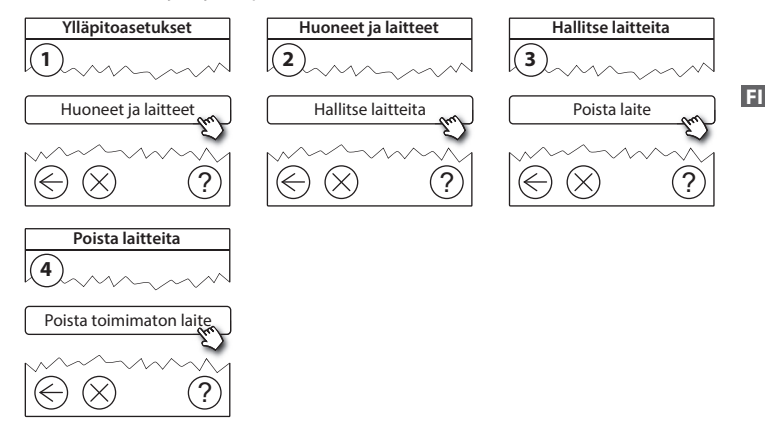

Jos haluat vaihtaa laitteen ja säilyttää laitteen asetukset, käytä toimintoa *Vaihda jokin laite* ja toimi näyttöön tulevien ohjeiden mukaisesti. Tämä asetus siirtää laitteen kaikki asetukset uuteen laitteeseen.

<u>Danfoss</u>

### **5.4. Danfoss Link™ CC:n tehdasasetusten palautus**

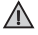

! *Danfoss Link™ CC:n tehdasasetukset voidaan palauttaa, kun kaikki laitteet on poistettu verkosta.*

Poista etukansi ja paina Danfoss Link™ CC:n oikeassa sivussa olevaa nollauspainiketta, kunnes kuulet merkkiäänen. Kaikki huoneet on nyt poistettu, ja Danfoss Link™ CC:n tehdasasetukset on palautettu.

Danfoss

## **6. Wi-Fi- ja ohjelmayhteys**

#### **6.1. Yhdistä Wi-Fi-verkkoon**

Verkkotestin päätyttyä onnistuneesti Danfoss Link™ CC:n voi kytkeä Wi-Fi-verkkoon.

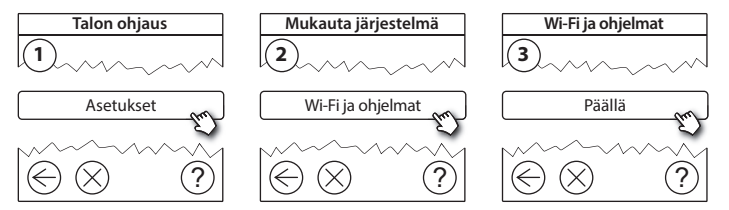

- 1. Paina  $\mathcal{Q}$ ).
- 2. Valitse Wi-Fi-verkko ja syötä salasana
- 3. Valitse, päivitetäänkö ohjelmisto automaattisesti.
- 4. Paina  $\mathcal{D}$ .

<u>Danfoss</u>

#### **6.2. Yhdistä ohjelmaan**

Kun Danfoss Link™ CC on yhdistetty Wi-Fi-verkkoon, joka on Internet-yhteydessä, se voidaan kytkeä älylaitteeseen *Danfoss Link -ohjelman* avulla. Ohjelma on saatavilla *Google Play* -palvelussa ja *App Storessa*.

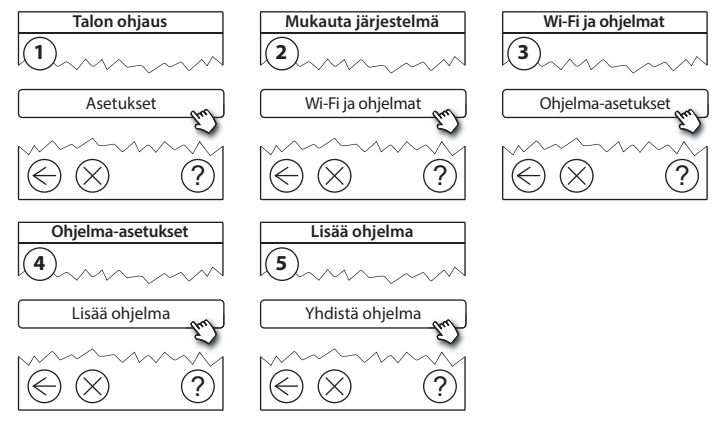

Noudata näytössä annettavia ohjeita.

Danfoss

#### **6.3. Muokkaa kytkettyjä laitteita**

Kytketyt laitteet voidaan poistaa järjestelmästä nollaamatta kaikkia etäasetuksia.

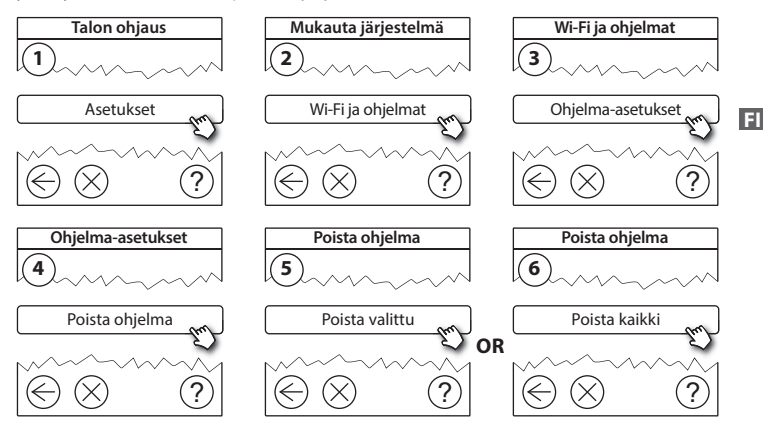

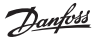

## **7. Ohjelmistoversion päivittäminen**

Danfoss Link™ -ohjelmistoon tarjotaan päivityksiä Internetissä. Uudet ohjelmistoversiot voi ladata ilmaiseksi osoitteesta *www.link.danfoss.com*.

#### **Ohjelmistoversion automaattinen päivittäminen:**

Jos olet ottanut käyttöön Wi-Fi-yhteyden ja valinnut *Automaattinen ohjelmistopäivitys,* Danfoss Link™ päivittää ohjelmiston automaattisesti uusimpaan versioon.

#### **Ohjelmistoversion manuaalinen päivittäminen:**

Lataa ohjelmistopäivitys USB-muistitikulle ja aseta USB-muistitikku USB-porttiin.

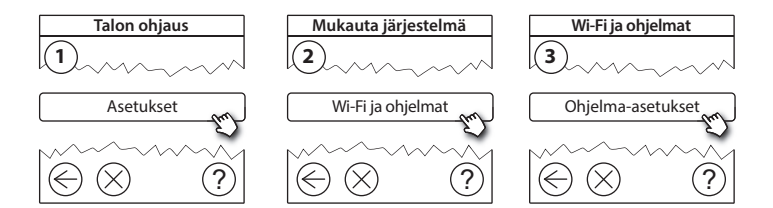

<u>Danfoss</u>

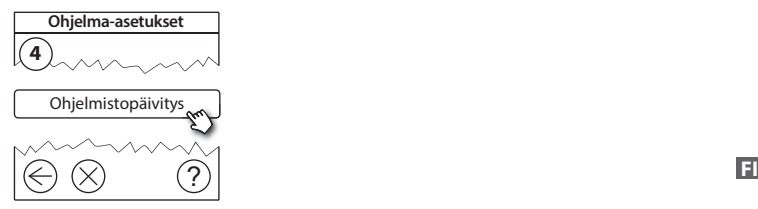

### **8. Varoitukset**

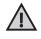

! *Jos varoituksia tai hälytyksiä esiintyy, valmiustilanäytössä näkyy keltainen hälytyssymboli. Toimi seuraavassa kuvatulla tavalla lisätietojen saamiseksi.*

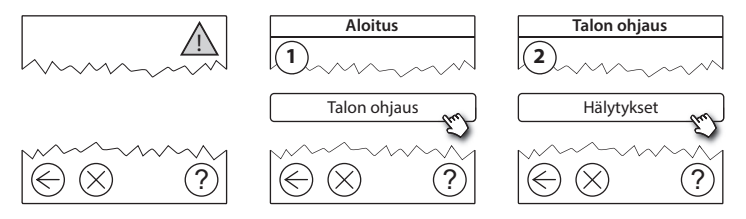

Danfoss

### **8.1. Varoituskuvakkeet**

Kytketyt laitteet voidaan poistaa järjestelmästä nollaamatta kaikkia etäasetuksia.

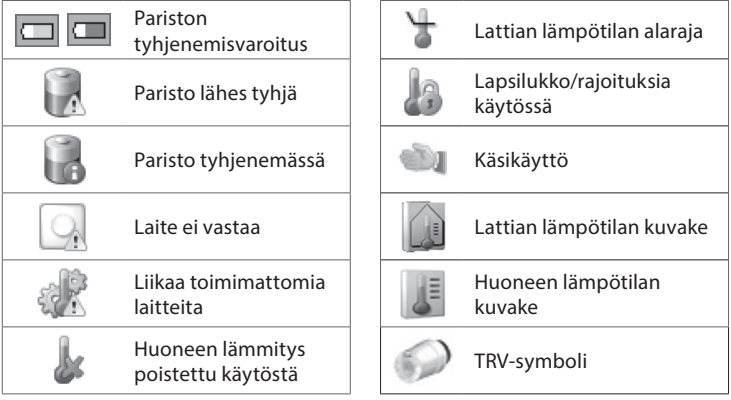

Danfoss

## **9. Tekniset tiedot ja hyväksynnät**

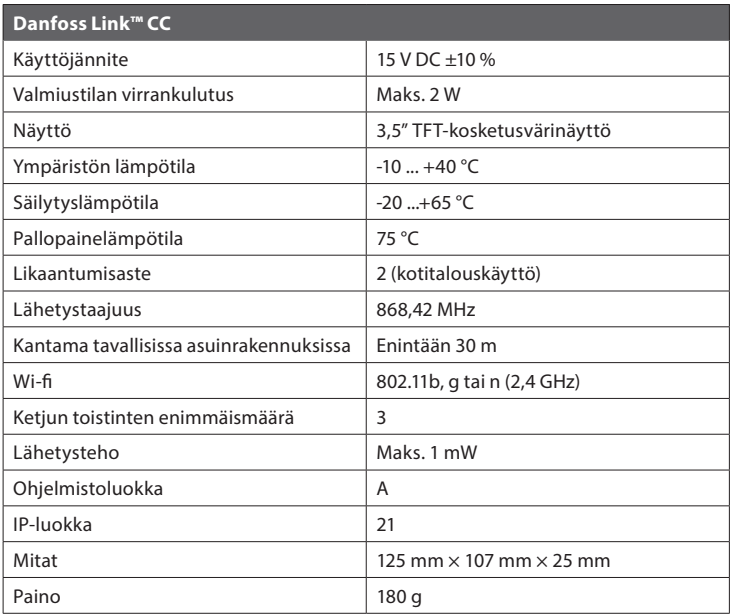

 **FI**

Danfoss

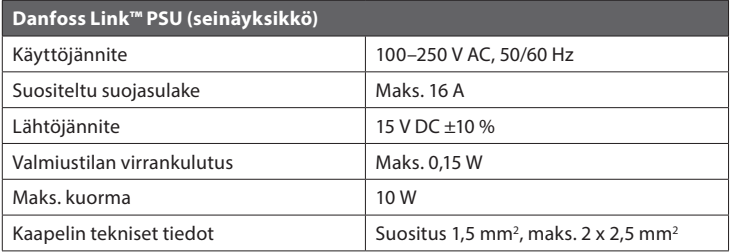

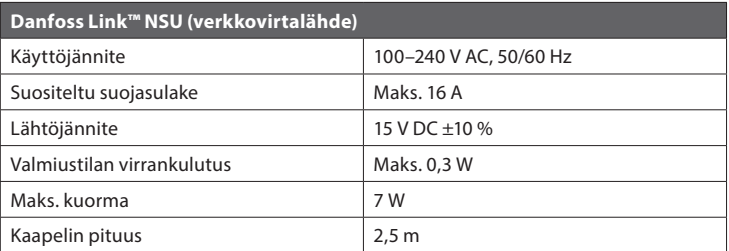

Danfoss

 **FI**

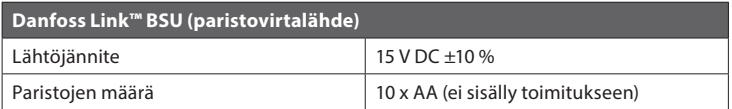

Danfoss Link™ CC:n sähköturvallisuus ja sähkömagneettinen yhteensopivuus on testattu standardien EN 60730-1 ja EN 60730-2-9 mukaisesti.

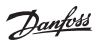

## **10. Hävitysohjeet**

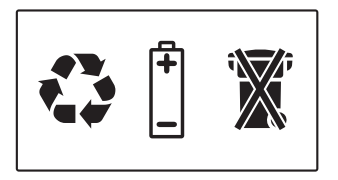

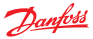

**Danfoss A/S Heating Solutions** Haarupvaenget 11 8600 Silkeborg Denmark Phone: +45 7488 8000 Fax: +45 7488 8100 Email: heating.solutions@danfoss.com www.heating.danfoss.com

Danfoss can accept no responsibility for possible errors in catalogues, brochures and other printed material, Danfoss reserves the right to alter its products without notice. This also applies to products<br>already on order